# *REAL LIFE REAL WORLD* **Activity: Surveying Rotations, Areas of Triangles & Trigonometry**

**Topic:** Rotations, Area of Triangles & Trigonometry **Grade Level:** 9 - 12 **Objective:** To create a plot plan with geometry software and to calculate the area of the land parcel.

**Time:** 45-60 minutes

### **Introduction**

Surveyors describe land parcels with distance and angle measurements. The angle measurements are often given as *compass headings*. Once the boundaries of the land parcel are described, the surveyor can calculate the area of the land.

### **Discuss with Students**

*Compass headings* are one way to describe angles. They give a compass point (North, South, East, or West), a number of degrees, and then another compass point. For example, N 17 E is a compass heading that means  $17^\circ$  east of due north.

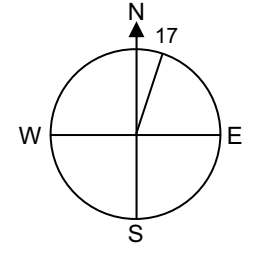

1. Draw a circle diagram to correspond to each compass heading: A. N 85 E B. S 9 W C. N 45 W D. S 21 E

The formula for the area of a triangle is  $Area = \frac{1}{2}$  Base x Height. However, in the case

of a survey, it is sometimes easier to use the formula  $\frac{}{\text{Area}} = \frac{1}{2}$  *ab* sin *C*, where *a* and *b* 

are sides of a triangle and *C* is the included angle. A land parcel can be divided into triangular regions and the areas can be added together to calculate the total.

2. Find the area of each triangle.

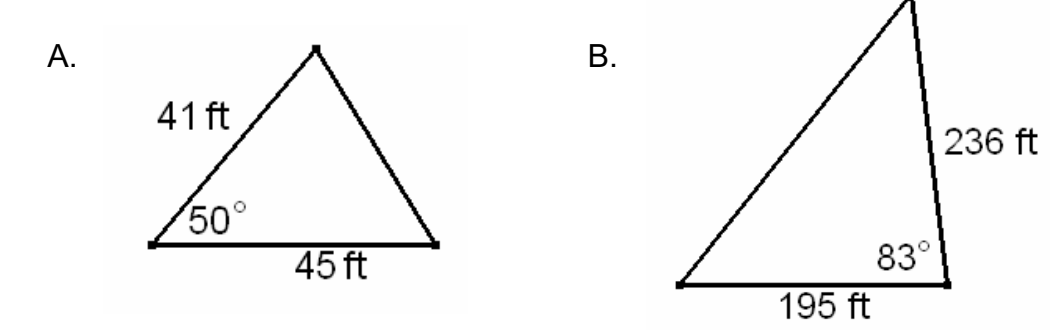

Note to Teachers: In Cabri Geometry, rotations are described in a counterclockwise direction. The compass headings N - - W and S - - E will both rotate the specified number of degrees in a counterclockwise direction, but the compass headings N - - E and S - - W will need to be adjusted by using negative degree measures. The sample parcel in the Activity happens to use only counterclockwise rotations.

# **Discuss With Student Answers**

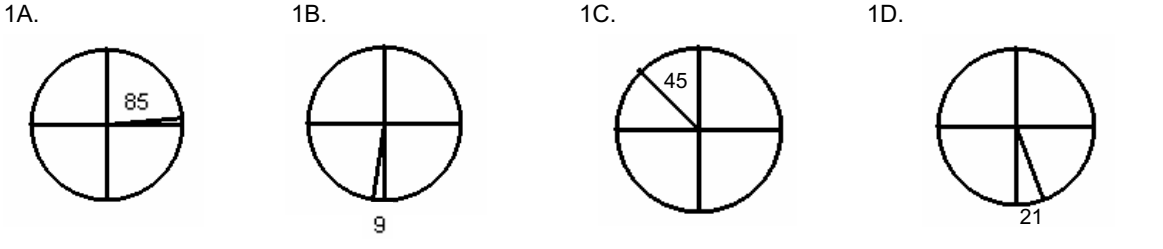

2A. 706.7 feet  $^{2}$  3B. 22,838.5 feet  $^{2}$ 

#### **Student Page Answers**

#### Activity 1

10. The final diagram of the sample parcel is shown in Figure 1. The construction lines are hidden in Figure 2.

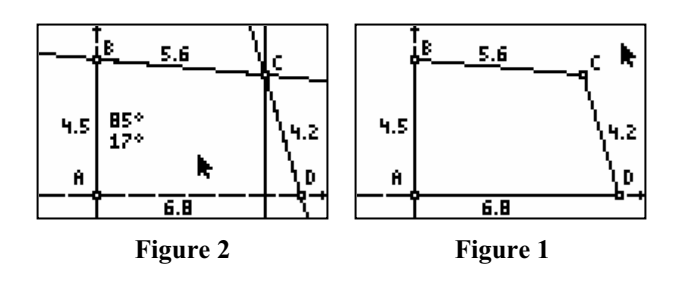

#### Activity 2

4. The calculated area of the parcel is 26.208 units<sup>2</sup>. Each unit on the figure was equal to 10 yards (since 45 yards were represented by 4.5 units, etc.). Therefore the area of the parcel is 2620.8 yards<sup>2</sup>.

#### Extension 1

The area is equal to 23587.2 feet<sup>2</sup> and approximately 0.54 acres.

#### **Technology Reference**

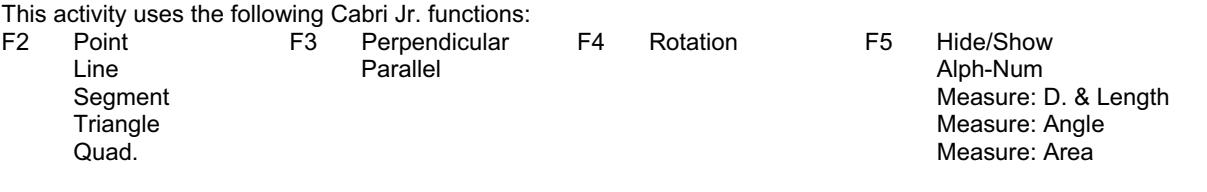

Refer to "Getting Started with Cabri Jr." for more details.

### Name\_\_\_\_\_\_\_\_\_\_\_\_\_\_\_\_\_\_\_\_\_\_\_\_\_\_\_\_\_\_\_\_\_\_\_\_ Date\_\_\_\_\_\_\_\_\_\_\_\_\_\_

# *REAL LIFE REAL WORLD* **Activity: Surveying**

Surveyors describe land parcels with distance and angle measurements. The angle measurements are often given as *compass headings*. Once the boundaries of the land parcel are described, the surveyor can calculate the area of the land.

#### *Activity 1*

Create a diagram that represents a sample parcel of land. The boundary description is:

Begin at the marked point at the SouthWest corner of the property.

- 45 yards due North
- 56 yards S 85 E
- 42 yards S 17 E
- 68 yards due West

The Coordinate Axes will be used to create North-South lines for the compass headings.

- 1. Show the Coordinate Axes. Drag the origin to the lower left corner of the screen. Label the origin *A*. See Figure 1.
- 2. Create the first property boundary. See Figure 2.
	- Construct a segment with one endpoint *A* and other endpoint on the *Y*-axis.
	- Label this endpoint *B*.
	- $\blacksquare$  Measure  $AB$ .
	- Drag point *B* so that the length of *AB* is 4.5 (to represent 45 yards).
- 3. Place the numerical value 85 on the screen.
	- Select the Alph-Num tool.
	- **Press**  $\boxed{\text{ENTER}}$  **to begin the text in a desired location.**
	- $\blacksquare$  Press  $\overline{ALPHA}$  to use numerical characters.
	- $\blacksquare$  Press  $\overline{\text{ENTER}}$  to finish the text.
- 4. Rotate the *Y*-axis line through B with rotation 85°. Hide any points that appear on the rotated line. See Figure 3.
- 5. Create the second property boundary. See Figure 4.
	- Construct a segment with one endpoint *B* and the other endpoint on the rotated line.
	- Label this endpoint *C*.
	- $\blacksquare$  Measure *BC*.
	- Drag point *C* so that the length of  $\overline{BC}$  is 5.6.

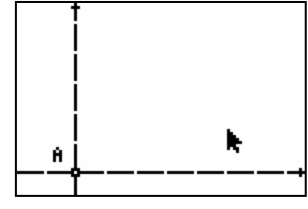

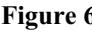

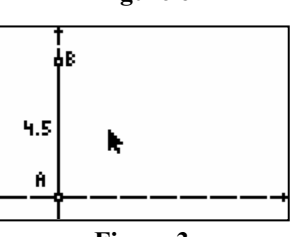

**Figure 3** 

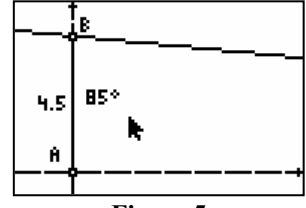

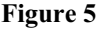

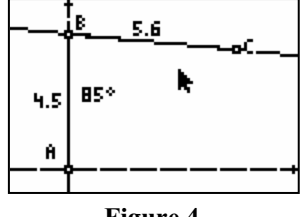

**Figure 4** 

- and *C* or *B* and *D*).
- the diagonal. See Figure 7.
- 4. Use the formula Area =  $\frac{1}{2}$ *ab* sin *C* to find the calculated value of each triangle. Add these values to find the total area.
- 5. Overlay a quadrilateral on the vertices *A*, *B*, *C*, and *D*. Find its area and compare it to the calculated area.

## **Extensions & Resources**

### Extension 1

An acre is equal to 43,560 feet<sup>2</sup>. The dimensions of the sample parcel were given in yards. Convert each dimension to feet and calculate the area of the parcel in feet<sup>2</sup> and acres.

### Extension 2

Create a quadrilateral and measure its sides and angles. Use compass headings to describe your "parcel" of land and determine its area.

- 6. Create a North-South line through point *C* parallel to the *Y*-axis (or perpendicular to the *X*-axis). See Figure 5.
- 7. Put the numerical value 17 on the screen.
- 8. Rotate the N-S line through C with rotation 17.
- 9. Create the third property boundary. See Figure 6.
	- Construct a segment with one endpoint *C* and the other endpoint on the rotated line.
	- **Label this endpoint D.**
	- $\blacksquare$  Measure  $\overline{CD}$ .
	- **Drag point D so that the length of**  $\overline{CD}$  **is 4.2.**
- 10. Point *D* should be located on the *X*-axis. Create the fourth property boundary by connecting *D* to *A* with a segment. Confirm that the length of *AD* is 6.8.

### *Activity 2*

Divide the parcel into triangles and find its area.

- 1. If desired, hide the construction lines and rotation angles from Activity 1.
- 2. Construct a segment that divides the parcel of land into two triangles (connect either *A*
- 3. Measure the pair of opposite angles that are *not* connected by

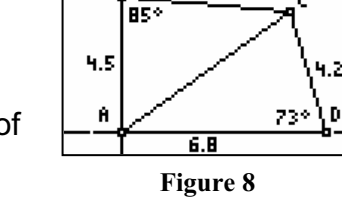

5.6

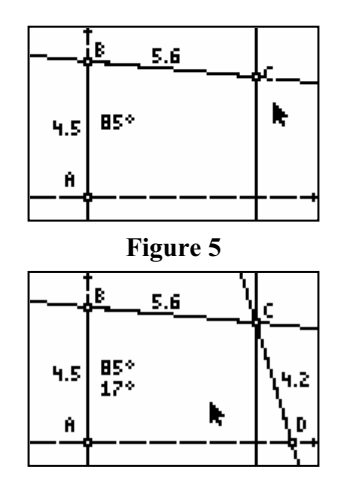

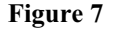

#### Websites to explore:

http://www.nps.gov/gewa/ed/67/67home.htm

Many colonial leaders also were surveyors. This site explains how George Washington used surveying and other math and science concepts.

http://surveying.wb.psu.edu/psu-surv/SURIs/index.htm

Learn more about surveying and related occupations.